# **Spam & Junk-Mails**

Neben den regulären E-Mails die man bekommt, gibt es auch Mails die nicht erwünscht sind. Zum einen sind das (ungefährliche) SPAM Zusendungen, die einfach nur lästig sind. In der Regel sind das ungewollte Newsletter und/oder Kaufangebote für alles mögliche.

Neben diesen (nur) lästigen Mails gibt es aber auch SPAM Zusendungen, die Schadcode enthalten können. Beispielsweise sind Links im Text enthalten(["Zur Auszahlung Ihres Gewinns klicken Sie](www.seiteexistiertnicht.com)  [bitte hier ..."](www.seiteexistiertnicht.com)), die ein Schadscript ausführen oder es sind Attachments beigefügt, die Schadprogramme ausführen, sobald man darauf klickt.

In [DokuWork](http://www.dokuwork.de/) gibt es deshalb zwei unterschiedliche Arten für die Behandlung von SPAM-Zusendungen :

## **Löschmarkierte = SPAM**

Ohne jede Konfiguration und ohne Einrichtung des Junk-Mail Filters lassen sich bereits abgerufene SPAM-Mails für küftige Abrufe des gleichen Absenders (z.B. "*verkauf@spam.com*") in der E-Mail-Empfangsliste als SPAM kennzeichen. Damit lassen sich allerdings nur Mails direkt in die SPAM-Liste verschieben, die den immer gleichen Absender aufweisen.

Um diese Art der Mails auszufiltern muss lediglich der Haken im Feld "*Löschmarkierte=SPAM*" gesetzt sein.

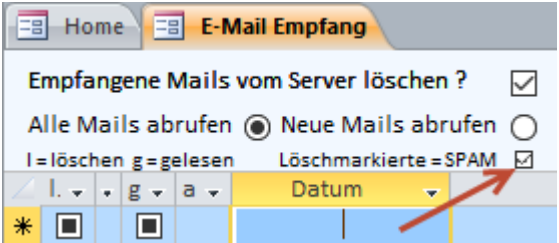

Jede regulär abgerufene Mail wird erst als zu löschen markiert (Haken im Feld "*l.*" setzen) und anschließend mit Klick auf den Button "*Löschen*" aus der Empfangsliste entfernt. Ob nur eine einzige SPAM-Mail markiert wird oder mehrere ist dabei unerheblich.

Beim nächsten Abruf einer SPAM-Mail des gleichen Absenders wird diese automatisch in die SPAM-Liste verschoben und in der Empfansliste nicht mehr angezeigt.

**Hinweis :** Soll eine Mail in der Empfangsliste zwar gelöscht, dabei aber nicht als SPAM gekennzeichnet werden, so darf die Mail vor dem Löschen nicht als zu Löschen markiert werden (also keinen Haken ins Feld "*l.*" setzen). Eine einzelne Mail lässt sich auch löschen, ohne dass sie zum Löschen merkiert sein muss.

**Hinweis :** Eine bereits als SPAM-Mail gekennzeichete Absender-Adresse lässt sich wieder "reaktivieren" (also künftig nicht als SPAM voreingestellt), indem man diese Mail in der SPAM-Liste entmarkiert (Haken im Feld "*l.*" entfernen).

**Hinweis :** Soll eine in die SPAM-Ansicht verschobene Mail dennoch erhalten bleiben, so ist diese einfach mit Klick auf den Button "*als erledigt entfernen*" in die reguläre E-Maillisten zu verschieben. **Hinweis :** Die SPAM-Mails unterliegen keinerlei Bearbeitungssperren..

**Hinweis :** Die SPAM-Ansicht lässt sich in der Empfangsliste auswählen, indem man in der Menüleiste auf den Button "*SPAM* zeigen" klickt.

### **Junk-Filter**

Neben der einfachen aber eingeschränkten Art, SPAM-Mails nur an die Absenderadresse zu binden, gibt es die Möglichkeit einen Junk-Filter einzurichten. Zugang erhalten Sie u.a. mit der Menüfunktion :

*Start ==> Email ==> Sonstiges ==> Junk-Mail Einstellungen*

| 围   | 围<br>Home <sup>1</sup> | Junk-Mail Einstellung |                                  |                             |                                |
|-----|------------------------|-----------------------|----------------------------------|-----------------------------|--------------------------------|
|     | Kennung +              | Typ<br>÷              | Aktion                           | <b>Relevanter Text</b><br>÷ | SpamBearbeitungErlaubt<br>÷    |
|     | JunkMail               | <b>Betreff</b>        | $\vee$ in SPAM-Liste verschieben | *** SPAM ***                | als erledigt entfernen erlaubt |
|     | JunkMail               | Mailtext              | in SPAM-Liste verschieben        | verdienen Sie in nur        | als erledigt entfernen erlaubt |
|     | JunkMail               | Attachment-Typ        | in SPAM-Liste verschieben        | exe                         | als erledigt entfernen erlaubt |
|     | JunkMail               | Domain (mit ext)      | in SPAM-Liste verschieben        | DomainName.land             | als erledigt entfernen erlaubt |
|     | JunkMail               | Domain (ohne ext)     | in SPAM-Liste verschieben        | DomainName                  | als erledigt entfernen erlaubt |
|     | JunkMail               | Domain (nur ext)      | in SPAM-Liste verschieben.       | land                        | als erledigt entfernen erlaubt |
|     | <b>JunkMail</b>        | sichere Absender      | keine                            | aus Eintrag in Kontakt      |                                |
|     | JunkMail               | sichere Absender      | keine                            | aus Eintrag in Maillisten   |                                |
| $*$ |                        |                       |                                  |                             |                                |

### Spalte "*Typ*" und "*Relevanter Text*" :

"**sichere Absender**" und "**aus Eintrag in Kontakt**" nimmt alle Mails aus der Filterung heraus, deren Absenderadresse in den Kontaktstammdaten hinterlegt ist. Das gilt für alle drei "Standard" Mailadressen des Kontakts und für alle weiteren Mailadressen aus der Datailliste des Kontakts (weitere Zuordnung).

"**sichere Absender**" und "**aus Eintrag in Maillisten**" nimmt alle Mails aus der Filterung heraus, deren Mailadresse in einer bereits bestehenden Mail vorhanden ist.

"**Betreff**" und "**\*\*\*SPAM\*\*\***" erkennt alle Mails als Junk, in deren Betreffzeile der Begriff "\*\*\*SPAM\*\*\*" vorkommt. Für jeden weiteren Begriff ist ein zusätzlicher Datensatz anzulegen (z.B. **"Betreff**" und "**reagieren Sie noch heute**").

"**Mailtext**" und "**verdienen Sie in nur**" erkennt alle Mails als Junk, in deren Mailtext der Begriff "verdienen Sie in nur" vorkommt. Für jeden weiteren Begriff ist ein zusätzlicher Datensatz anzulegen (z.B. **"Mailtext**" und "**kaufen Sie noch heute**").

"**Attachment-Typ**" und "**exe**" erkennt alle Mails als Junk, denen Dateierweiterung "exe" lautet. Für jeden weiteren Dateityp ist ein zusätzlicher Datensatz anzulegen (z.B. **"Attachment-Typ**" und "**js**").

"**Domain (mit ext)**" und "**dokuwork.com**" erkennt alle Mails als Junk, in deren Absenderadresse nach dem "@" Zeichen der Bestandteil "dokuwork.com" vorkommt. Für jeden weiteren Begriff ist ein zusätzlicher Datensatz anzulegen (z.B. **"Domain (mit ext)**" und "**dokuwork.gmail**").

"**Domain (ohne ext)**" und "**dokuwork**" erkennt alle Mails als Junk, in deren Absenderadresse nach dem "@" Zeichen und vor der Länderkennung der Bestandteil "dokuwork" vorkommt. Für jeden weiteren Begriff ist ein zusätzlicher Datensatz anzulegen (z.B. **"Domain (ohne ext)**" und "**IhrName**").

"**Domain (nur ext)**" und "**ru**" erkennt alle Mails als Junk, in deren Absenderadresse nach dem Domainnamen die Länderkennung "ru" vorkommt. Für jeden weiteren Begriff ist ein zusätzlicher Datensatz anzulegen (z.B. **"Domain (nur ext)**" und "**info**").

**Hinweis :** Das Entfernen der "sicheren Absender" hat zur Folge, dass auch Mails von bekannten Absendern als Junk entfernt werden können.

#### Spalte "*Aktion*" :

Bei den Typen "**sichere Absender**" muss in der Aktion "**keine**" eingetragen sein. Bei allen anderen Typen kann die erkannte Mail wahlweise sofort gelöscht (**unwiederbringlich!**) oder alternativ in die SPAM-Liste verschoben werden (ggf. mit eingeschränkten Bearbeitungsrechten).

Spalte "*SpamBearbeitungErlaubt*" :

Je nach Vorgabe gibt es unterschiedliche Bearbeitungsfreigaben für eine Junk-Mail :

**Alles erlaubt** : die Mail hat keine Bearbeitungssperren, so wie bei den normalen Mails.

**Mailtext erlaubt** : Links im Text der Mail können ausgeführt werden, der Rest ist gesperrt.

**Attachments erlaubt** : Attachments können geöffnet werden, der Rest ist gesperrt.

**Mailtext und Attachments erlaubt** : Attachments und Links im Textkönnen ausgeführt werden, der Rest ist gesperrt.

**Als erledigt entfernen erlaubt** : die Mail darf in die reguläre Mailliste überführt werden, der Rest ist gesperrt.

**Alles gesperrt** : die Mail kann nur gelöscht werden.

Stand : 14.08.2016